## **Namnge/döp föreningens lag**

Den vänstra menyn i Föreningsklienten visar föreningens lag och därför är det viktigt att föreningen namnger sina lag så det underlättar för alla användare.

- 1. Klicka på ett förenings-/lagnamn i vänster menylista.
- 2. Klicka på fliken Uppgifter och
- 3. Sätt ett namn på laget.
	- *a. Klicka på fliken Tävling för att se vilken tävling laget spelar så hjälper det er att bestämma lagets namn.*
- 4. Välj Åldersklass, Lagklass och Kön om det ej är ifyllt.
- 5. Är laget inaktivt, dvs inte spelare några matcher, ska det aktiveras.
- 6. Klicka på spara.

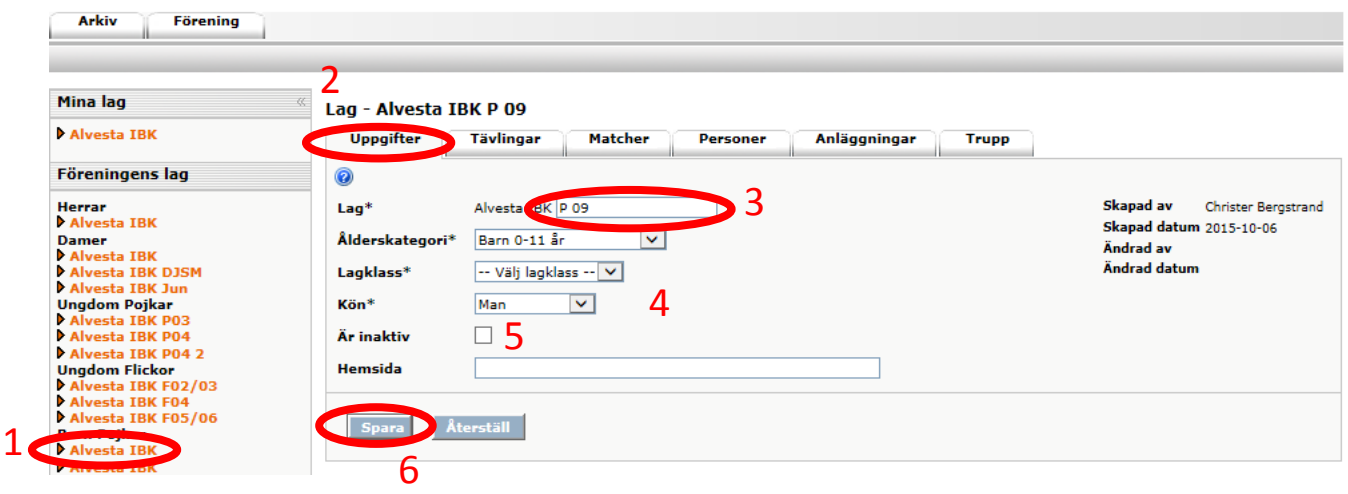

Fler manualer hittar du på www.innebandy.se/ibis